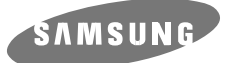

# **CD-R/RW DRIVE SW-216**

# **User's Guide**

# **FCC Compliance**

This equipment has been tested and found to comply with the limits for a Class B digital device, pursuant to Part 15 of the FCC rules. These limits are designed to provide reasonable protection against harmful interference in a residential installation.

This equipment generates, uses, and can radiate radio frequency energy and, if not installed and used in accordance with the instructions, may cause harmful interference to radio communications. However, there is no guarantee that interference will not occur in a particular installation. If this equipment does cause harmful interference to radio or television reception, which can be deter-mined by turning the equipment off and on, the user is encouraged to try to correct the interference by one or more of the following measures:

- Re-orient or relocate the receiving antenna.
- Increase the separation between the equipment and receiver.
- Connect the equipment into an outlet on a circuit different from that to which the receiver is connected.
- Consult the dealer or an experienced radio/TV technician for help.

## **Safety Precautions**

*The following diagrams illustrate the precautions to be taken when using your CD-R/RW drive.* 

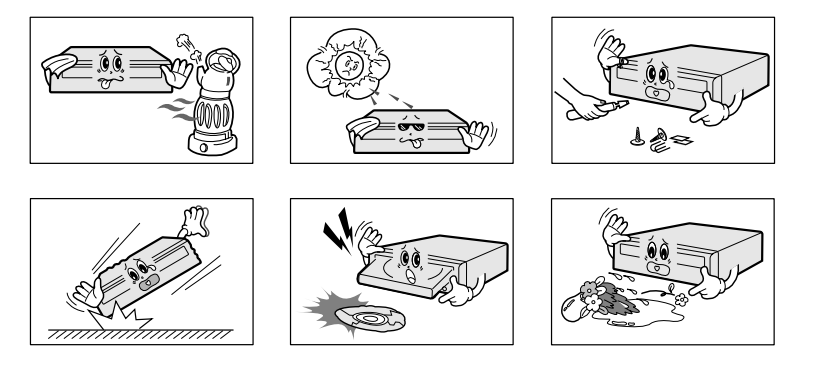

**You must not use the drive in any manner other than that specified in this guide.**

*CAUTION* **Do not attempt to repair the CD-R/RW drive yourself. Contact your dealer or local SAMSUNG representative for all repairs. If you make any adjustments or perform any operations other than those specified in this guide, you run the risk of exposure to hazardous radiation.**

**Avoid exposing your eyes or skin to direct or scattered radiation.**

#### *WARRANTY Please refer to the Samsung limited warranty statements.*

- *Precautions* **1. To reduce the risk of fire or electric shock, do not expose this appliance to rain or moisture.**
	- **2. Always check each disc for cracks before using it. If there are cracks on the surfaces, especially around the border of the center hole, we recommend that you make a copy of the disc immediately and then stop using it. If you continue using the disc, it will probably develop more cracks and eventually cause irreparable damage.**
	- **3. Do not use poor quality discs:**
	- **From unknown sources**
	- **Without any copyright**
	- **Scratched or damaged in any way**

### **Contents**

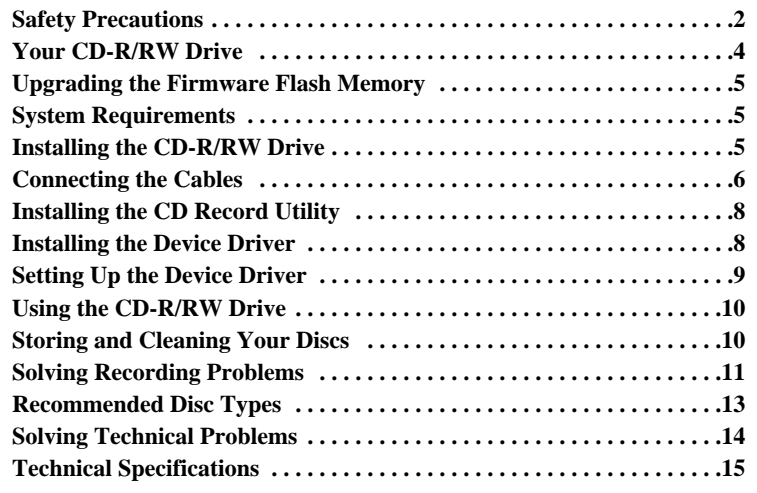

\* All product names mentioned in this document are trademarks or registered trademarks of their respective owners.

### **Your CD-R/RW Drive**

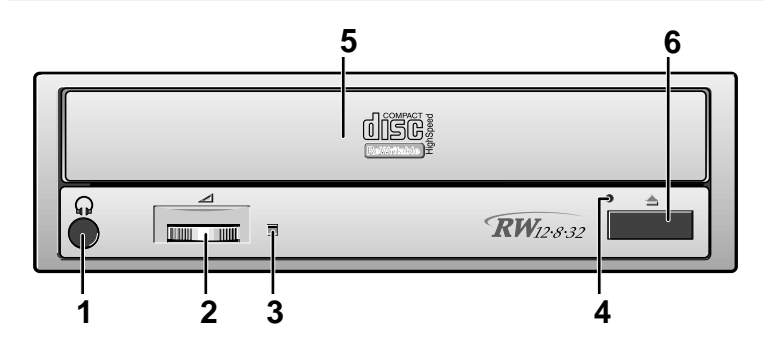

- 1. Connector for stereo headphones with a 3.6 mm stereo mini-jack
- 2. Headphone volume control
- 3. Indicator light (when it is green, a disc is being read or recorded)
- 4. Disc compartment (the compartment opens and closes automatically when you press the Eject button)
- 5. Emergency eject hole (if the compartment does not open when you press the Eject button, power off the computer, insert a pin or unfolded paper clip in the hole and push firmly)
- 6. Eject button

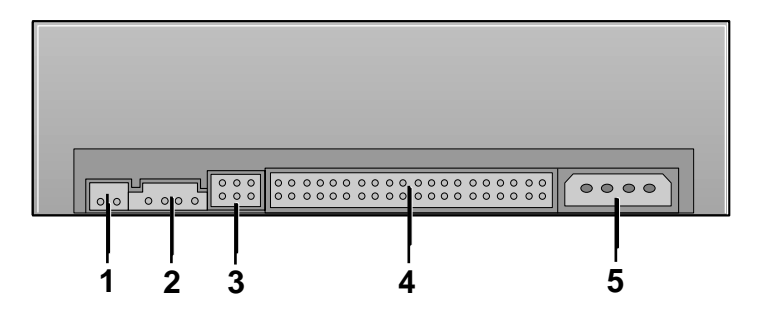

- 1. Two-pin digital audio output terminal for use with a sound or MPEG card supporting digital audio features
- 2. Four-pin sound output terminal for use with a sound card (refer to the sound card documentation for further details)
- 3. Master/slave select terminal
- 4. Forty-pin host IDE interface connector
- 5. Four-pin power terminal

# **Upgrading the Firmware Flash Memory**

*The product firmware can be upgraded by downloading the updated file from the following Web site:*

**http://www.samsungelectronics.com**

# **System Requirements**

*Before you install the CD-R/RW drive, we strongly recommend that you check that your setup meets the system requirements listed below.*

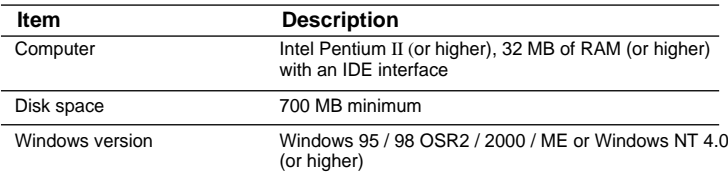

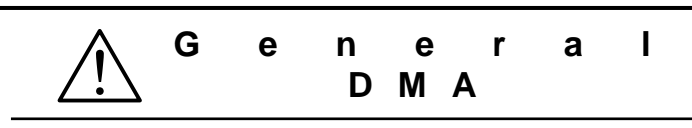

#### **Important!**

Please read the entire DMA installation guide before installing your CD-R/RW drive.

#### **About DMA Installation**

For stable writing performance at high speeds, Installation of DMA transfer mode for IDE/ATAPI interface is strongly recommended. Especially for writing at 12x speed, DMA installation should be set to enabled on your PC system instead of PIO transfer mode. If DMA is not set to enabled on your PC, the data transfer may become too slow and resulting in data writing errors.

#### **DMA Setting**

Before you install your CD-R/RW drive, we recommend to set DMA to enabled on your PC system. See the following procedure to set DMA transfer mode in windows oprerating system. (Windows 95 OSR2/98/ME)

● Click on START ● Click on Settings

● Select Control Panel

- Select your CD-R/RW drive
- Click on the Properties button
- Click on the Settings tab ● Check the DMA checkbox to enables DMA.
- Select the System Icon
- Select the Device Manager panel Click OK in System Properties
	- Restart your PC
- Expand the CD-ROM icon

### **Installing the CD-R/RW Drive**

*To install your CD-R/RW drive in the PC, proceed as follows.*

- **1** Make sure that the PC is powered off and disconnected from any power source.
- **2** If necessary, attach a horizontal bracket to both sides of the drive.
- Use of the brackets depends on your computer model; you can purchase these accessories separately from your computer dealer.

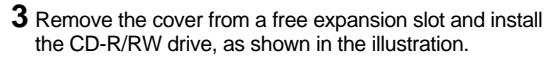

● If you have no free expansion slot, install the drive in place of the diskette drive.

CD-R/RW drive

### **Connecting the Cables**

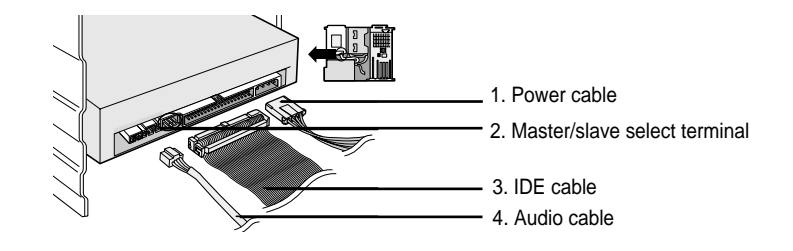

#### **1 Connecting the power cable**

The 4-pin power cable from the internal power unit of your computer must be connected to the power terminal on the rear of the CD-R/RW drive.

#### **2 Installing a jumper on the master/slave select terminal**

Install the jumper in the correct position on the terminal:

- MA to use the device in the master mode SL to use the device in the slave mode
- CS to control the device via a CSEL
- host interface signal

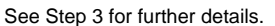

#### **3 Connecting the IDE cable**

Two configurations are possible.

• The CD-R/RW drive is the only IDE device in addition to the hard disk.

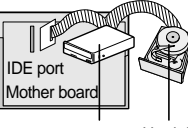

CD-R/RW Hard disk (SL) (MA)

Install the jumper in the SL position (Slave). Connect the 40-pin flat IDE cable from the IDE port on the mother board, first to the CD-R/RW drive and then to the hard disk.

● You already have an additional IDE device installed in your computer.

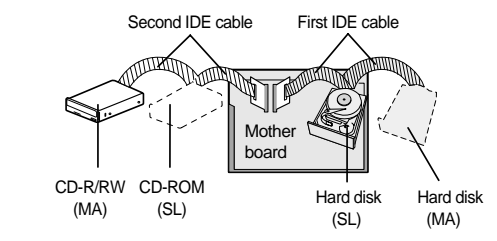

Install the jumper in the MA position (Master). Connect the 40-pin flat IDE cable from a second IDE port on the mother board directly to the CD-R/RW drive or first to another additional IDE drive and then to the CD-R/RW drive.

#### **4 Connecting the audio cable from a sound card**

Connect the 4-pin audio cable between the sound output terminal on the CD-R/RW drive and the audio input terminal on the sound card.

### **Installing the CD Record Utility**

*To record data on a CD-R or CD-RW disc in the CD-R/RW drive, you must first install the CD record utility. For compatibility reasons, you are recommended to uninstall any existing software of the same type before installing this utility.*

- **1** Insert the disc supplied with the CD-R/RW drive in the drive.
- **2** Follow the instructions displayed on the screen to install the utility. Refer to the separate utility documentation for further details.

**3** Store the utility disc in a safe place.

## **Installing the Device Driver**

*No additional device driver is needed for Windows 95/98/2000/ME/NT4.0, as the default Windows device driver is used. You can check that the CD-R/RW drive has been correctly detected by Windows. To do so, proceed as follows.*

**1** Double-click on the **My Computer** icon on your desktop.

**2** Double-click on the **Control Panel** folder.

**3** Double-click on the **System** icon.

**4** Click on the **Device Manager** tab.

**5** Expand the **CD-ROM** branch.

The **SAMSUNG CD-R/RW SW - \*\*\*** device name is displayed.

The SAMSUNG device driver enables discs in the CD-R/RW drive to be read but not recorded in an MS-DOS environment; the driver is located in the D driver folder on the CD record utility disc.

# **Setting Up the Device Driver**

### ◆ **Automatic Setup**

**1** Insert the setup diskette in the diskette drive and change the directory to A:, where A: is the diskette drive.

To do so, type **A:** after the **C:\** prompt and press **[Enter]**.

#### **2** Type **CDSETUP** and press **[Enter]**.

**3** Reboot the computer.

### ◆ **Manual Setup**

**1** Make the **C:\SAMSUNG** directory.

**2** Copy the files from the diskette to the **C:\SAMSUNG** directory.

To do so, type **COPY A:\*.\* C:\SAMSUNG** after the **C:\** prompt and press **[Enter]**.

#### **3** Edit the **CONFIG.SYS** file. Add the **DEVICE=C:\SAMSUNG\SSCDROM.SYS \D:SSCD000 /V** entry.

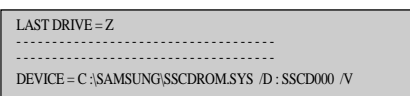

#### **4** Edit the **AUTOEXEC.BAT** file. Add the **C:\SAMSUNG\MSCDEX /D:SSCD000** entry.

- - - - - - - - - - - - - - - - - - - - - - - - - - - - - - - - - - - - - - - - - - - - - - - - - - - - - - - - - - - - - - - - - - - - - - - - C :\SAMSUNG\MSCDEX /D:SSCD000

**5** Reboot the computer.

## **Using the CD-R/RW Drive**

*To play audio or video CDs in your CD-R/RW drive, proceed as follows.*

- **1** Push the power button and boot the computer.
- **2** After booting the computer, open the disc compartment by pressing the Eject button.

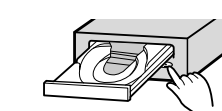

**3** Insert the disc (CD) with the label on the disc facing upwards and close the disc compartment by pressing the Eject button.

The indicator light comes on.

**4** Play the disc (CD).

#### **Playing Audio CDs**

Run the CD player supplied with Windows or your sound card. You can listen to the CD by connecting headphones to the appropriate connector. If you have installed the appropriate player, such as Microsoft Windows Media Player, you can adjust the volume using the headphone volume control on the drive front panel.

**Playing Video CDs**

Set up and run the SOFT MPEG program.

### **Storing and Cleaning Your Discs**

*To ensure a long service life for your discs and drive, follow the precautions below when storing and cleaning your discs.*

**1** Do not place a disc in direct sunlight.

- **2** Store a disc vertically in a well-ventilated and stable location.
- **3** Do not write or attach a label on a disc.
- **4** Do not drop a disc or place heavy objects on it.

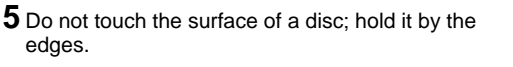

- **6** To clean a disc, polish lightly from the inside of the disc to the outside with a soft cotton cloth.
- **7** Do not leave the disc compartment open when you are not using it.

## **Solving Recording Problems**

*If you have any problems recording via your CD-R/RW drive, follow the appropriate instructions below for the source that you are using.*

### ◆ **Hard Drive**

**1** Check whether the source file is corrupted.

**2** Optimize the hard disk by using the Windows defragmenter feature:

**START / PROGRAMS / ACCESSORIES / SYSTEM TOOLS / DISC DEFRAGMENTER**

- **3** Decompress the hard disk if it is compressed.
- **4** Make sure that the space available on the hard disk is at least twice the size of the largest file to be recorded on the disc.
- **5** If you wish to record more than 1 000 small files:
- First create an image file and copy the image file to the disc; refer to the section entitled "CD Creation from CD Image" in the CD record utility documentation

 $(11)$ 

- Choose the low record speed
- Compress small files and then record them

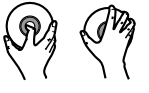

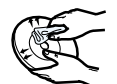

#### ◆ **Network Drive**

**1** Copy the network drive contents to the hard disk and then from the hard disk to the CD-R/RW drive.

### ◆ **CD-ROM Drive**

**1** Clean the source CD, if necessary.

**2** Create an image file and then copy the image file to the CD-R/RW drive.

**3** Check the CD-ROM drive record speed.

There are two recording methods :

- Low-speed (file by file)
- $\bullet$  High-speed (transfer of an image file from the hard disk)
- **4** If the transfer speed of the CD-ROM drive is slower than the record speed, reduce the record speed.

#### ◆ **Others**

**1** Before starting to record, determine the audio and transfer speeds by using the **[Tool/System Test]** option in Easy CD Creator. Then, choose an appropriate record speed. If the audio speed is less than 2X, first create an image file on the hard disk.

**2** To perform a record test before copying to a CD, select the **[Test/Copy]** option.

**3** If the test fails, try recording on another disc.

**4** Disable the PC's screen saver. If the screen saver activates while writing data, the data tramsfer may become too slow, resulting in data writing errors.

**5** Close all application programs except writing software.

- **6** The CD-R/RW drive supports high-speed recording to High-speed CD-RW discs. Discs above CD-RW 8X use different rewriting methods and can only be via the CD-R/RW drive.
- **7** When viewing CD-RW 2X properties or performing a full erase, the "WRITE SPEED 4X DISPLAY" error is displayed unexpectedly. The CD-R/RW drive has been operating continuously for 20 minutes after completing the full erase.

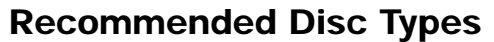

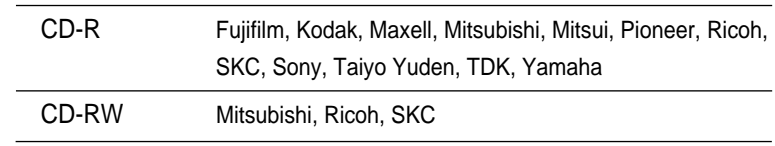

# **Solving Technical Problems**

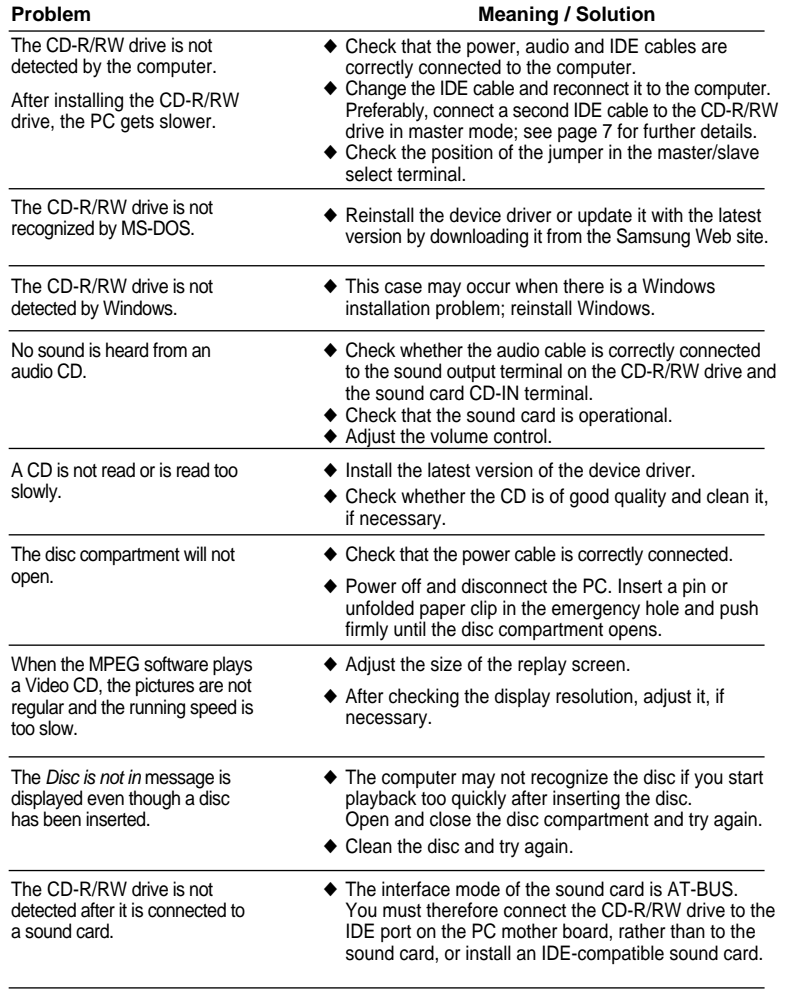

# **Technical Specifications**

*SAMSUNG continually strives to improve its products. Both the design specifications and these user instructions are thus subject to change without notice.*

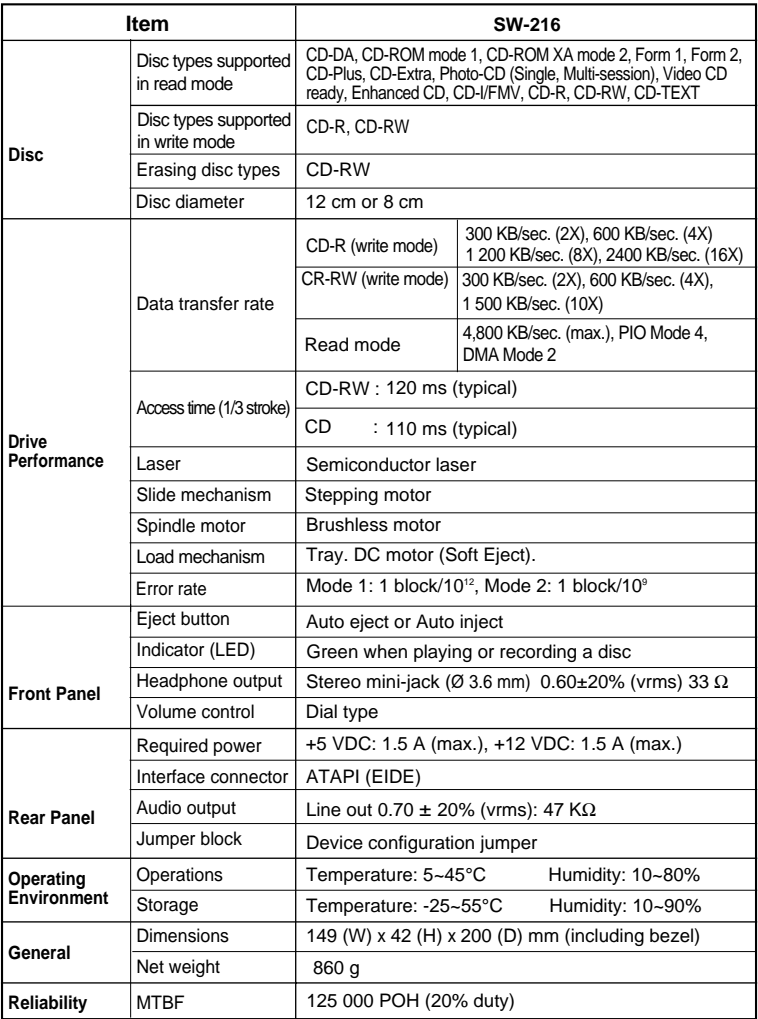

 $\circled{14}$